## LLDP-MED inschakelen op de SPA525G- en SPA525G2 IP-telefoons  $\overline{\phantom{a}}$

## Doelstellingen

LLDP-MED lijkt erg op het Cisco Discovery Protocol (CDP). Het heeft fundamentele ontdekkingsmogelijkheden die het in staat stellen om informatie te zien over apparaten die er op aangesloten zijn. LLDP-MED laat het apparaat toe om de mogelijkheden te bepalen die het aangesloten apparaat ondersteunt, zoals LAN snelheid, netwerkbeleid, locatieidentificatie, power, inventaris en vertrouwensuitbreidingen.

Dit document legt uit hoe u LLDP op de SPA525G en SPA525G2 IP-telefoons kunt inschakelen.

## Toepasselijke apparaten

- ・ SPA525G
- ・ SPA525G2

## LLDP inschakelen

Stap 1. Druk op de knop Instellen om het menu Informatie en Instellingen te openen.

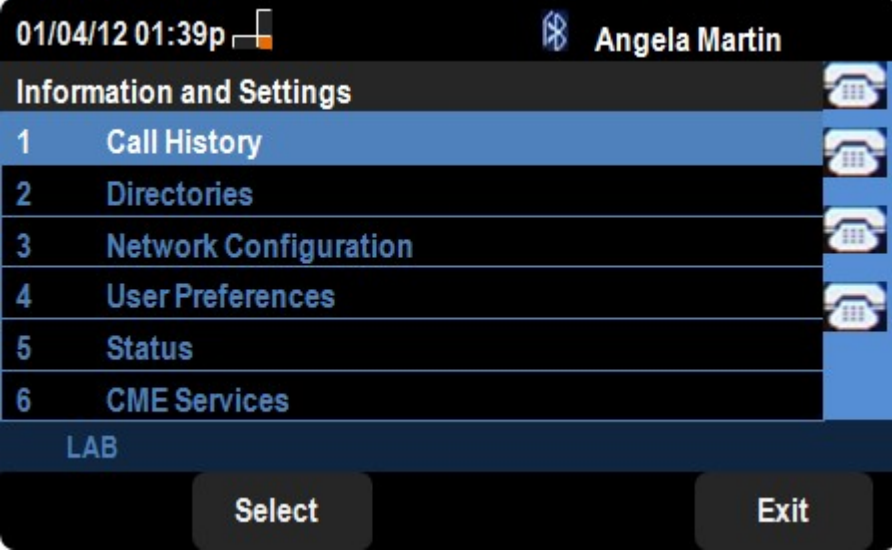

Stap 2. Navigeer naar Network Configurations en druk op Selecteren.

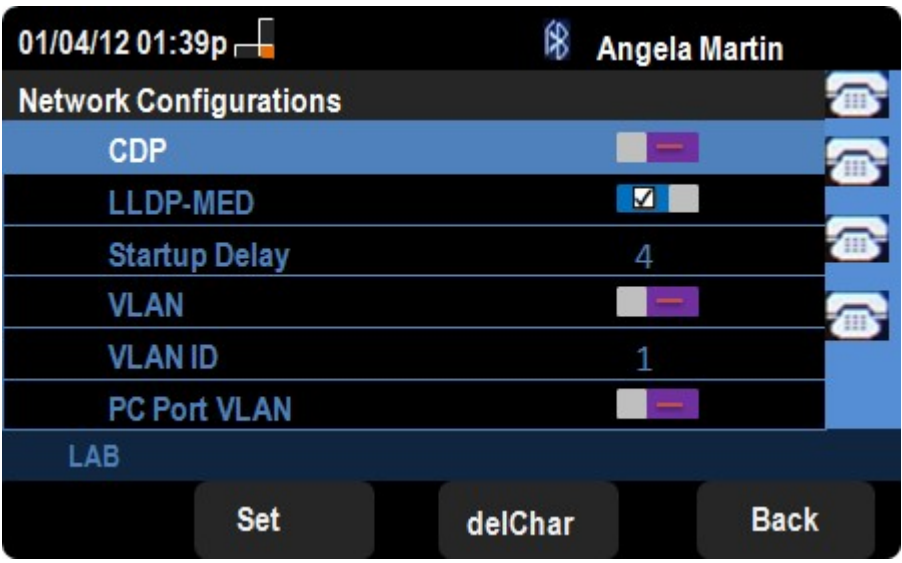

Stap 3. Navigeer naar LLDP-MED.

Stap 4. Druk op rechts of links op de directionele knop om CDP op het apparaat in te schakelen.

Stap 6. Druk op Set om de wijzigingen op te slaan.